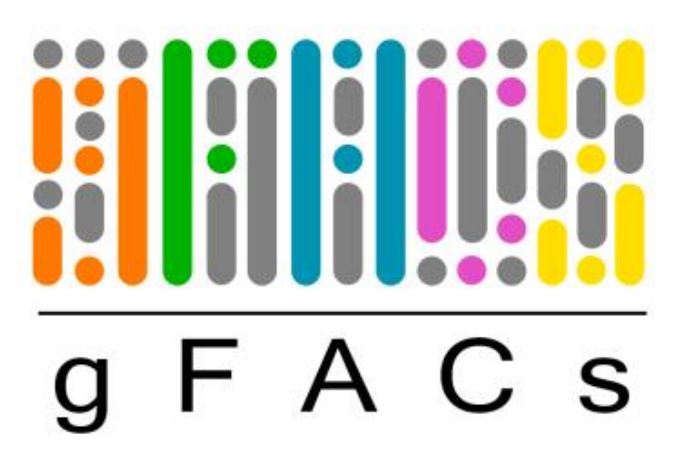

Gene filtering, analysis, and conversion.

User guide

Madison Caballero University of Connecticut https://gitlab.com/PlantGenomicsLab/gFACs.git

Version date: 08/23/2018

# **What is new?**

### **Version 08/23/18**

- Pseudo\_gFACs.pl has been added as a way to run gFACs but without the filters being additive.
- The option to have distributions on exon and intron positions has been added.
- A few changes make fasta-dependent commands run faster.
- Error message for not having a fasta will print to the log.
- Raw data for exon and intron position is available.
- Slight modifications to script locations

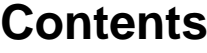

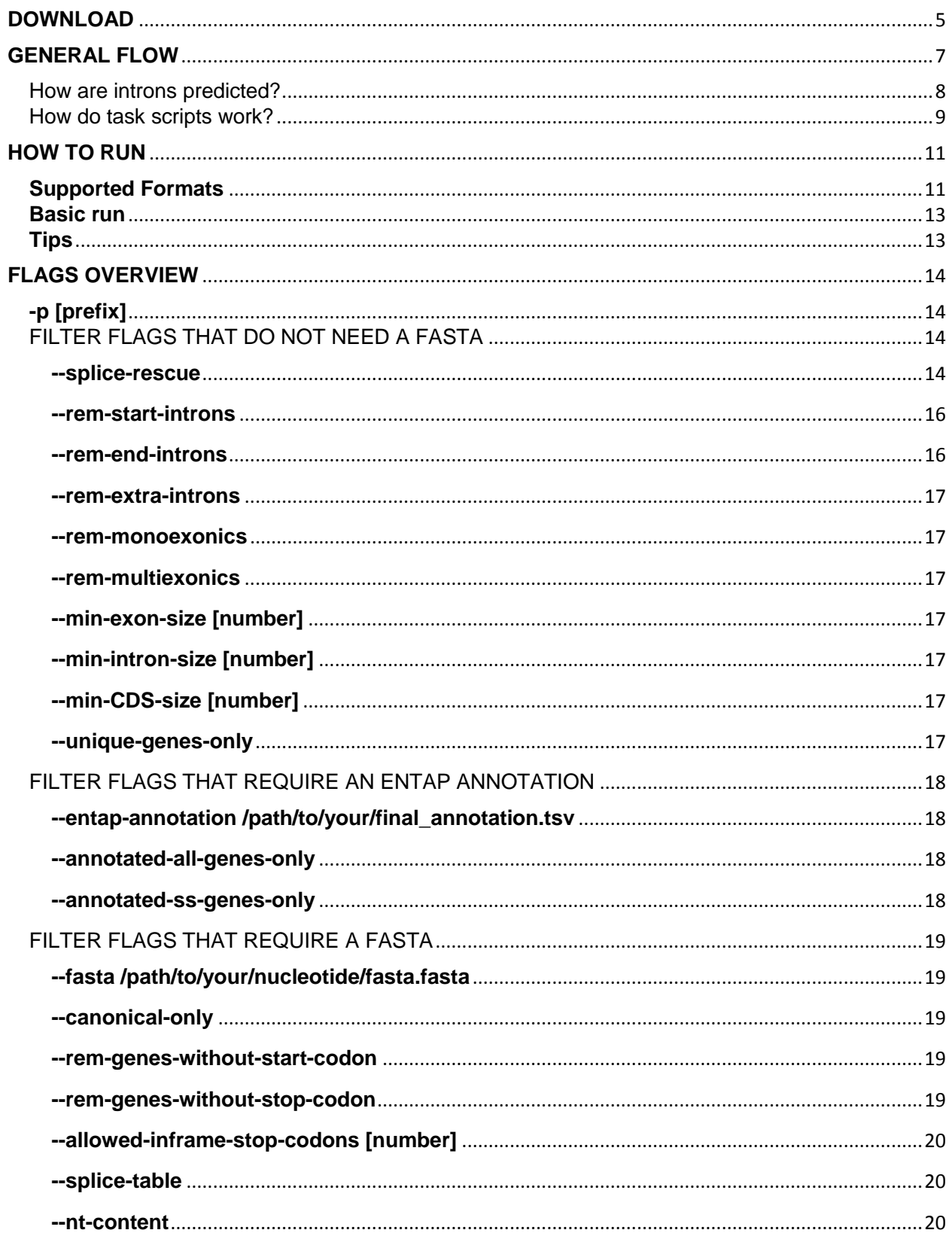

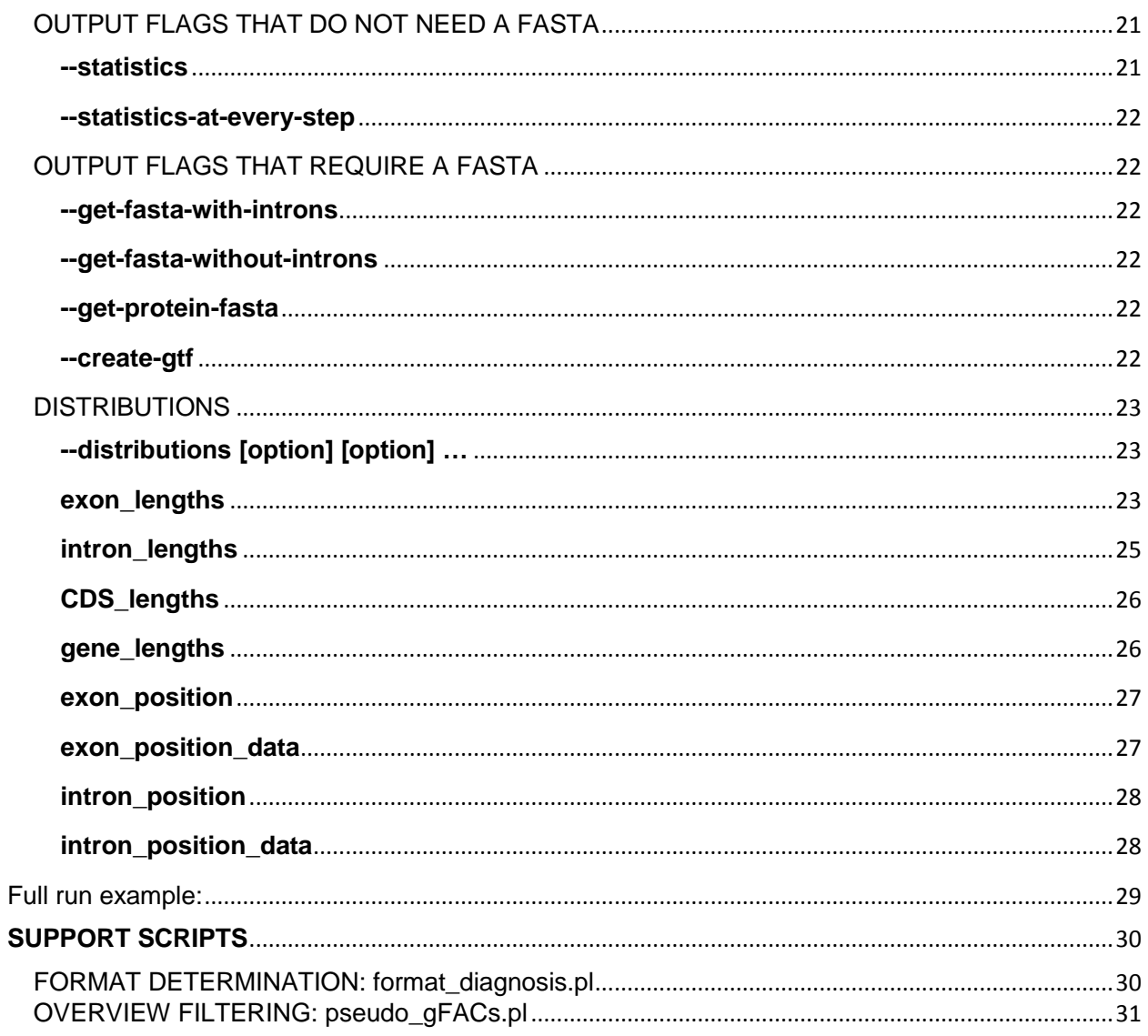

# **DOWNLOAD**

<span id="page-4-0"></span>gFACs is currently publicly available here: https://gitlab.com/PlantGenomicsLab/gFACs.git

**1. Download the directory from git lab.**

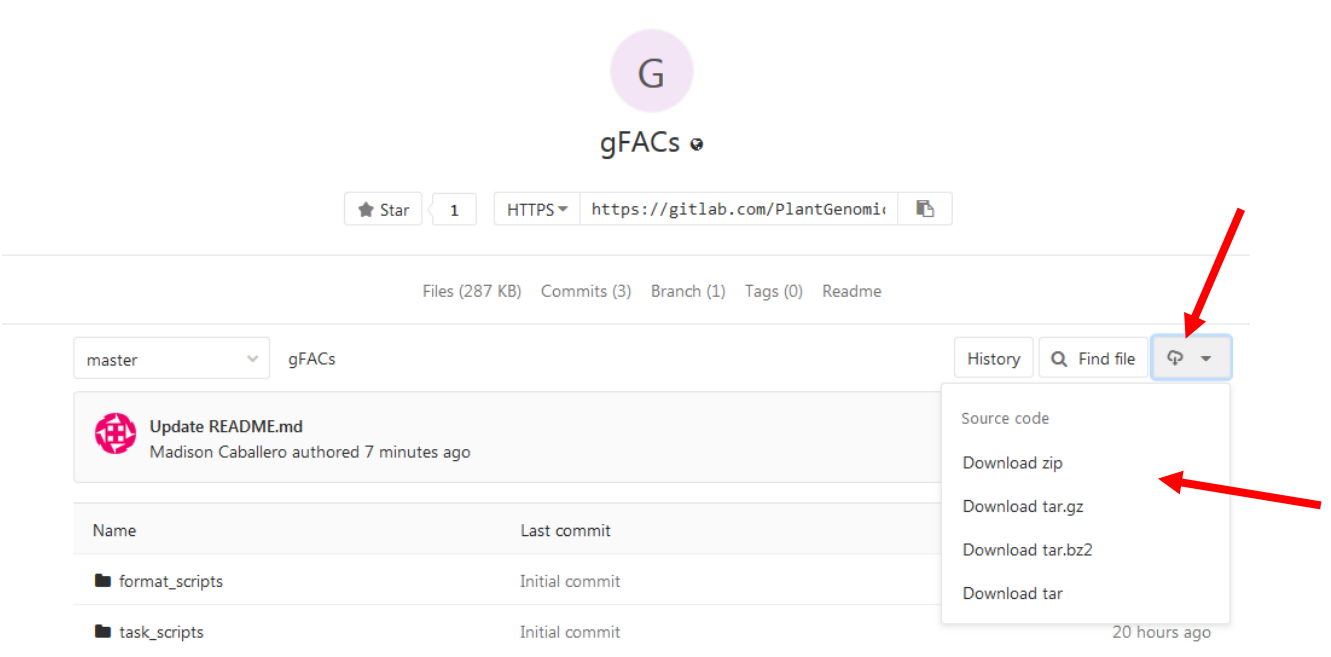

#### 2. **Place the file onto the cluster for your use.**

I downloaded this as a zip file and extracted the files on my personal computer. Then you can use filezilla to transfer it onto the cluster (or whatever you use to transfer files).

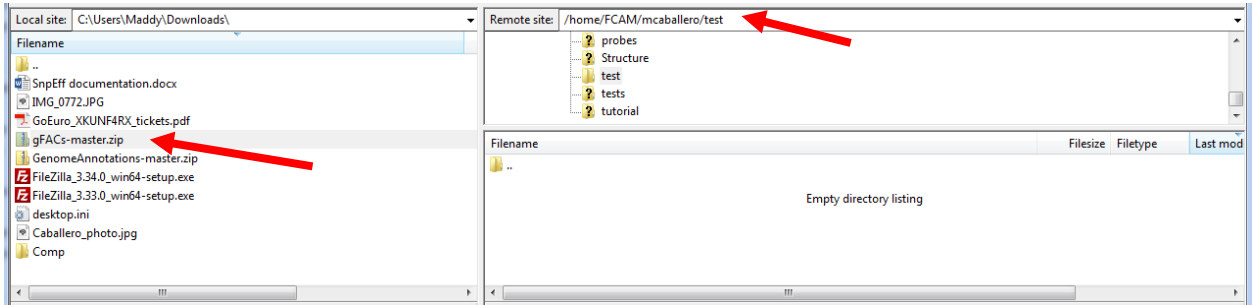

You should now have a folder called gFACs-master.zip:

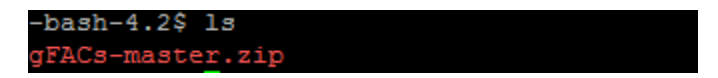

You can unzip it and look inside. Inside that folder, the layout looks like this:

 $-bash-4.2$ \$ 1s gFACs.pl README.md run sample.sh support scripts task scripts doc iormat scripts

#### **3. Test to see it if works.**

Make sure to module load perl first.

To get the command line manual, type this command:

\$ perl gFACs.pl

A manual that is a lighter version of the attached pdf you are reading now should appear.

If you have issues, send me an email: [Madison.caballero@uconn.edu](mailto:Madison.caballero@uconn.edu)

## **GENERAL FLOW**

<span id="page-6-0"></span>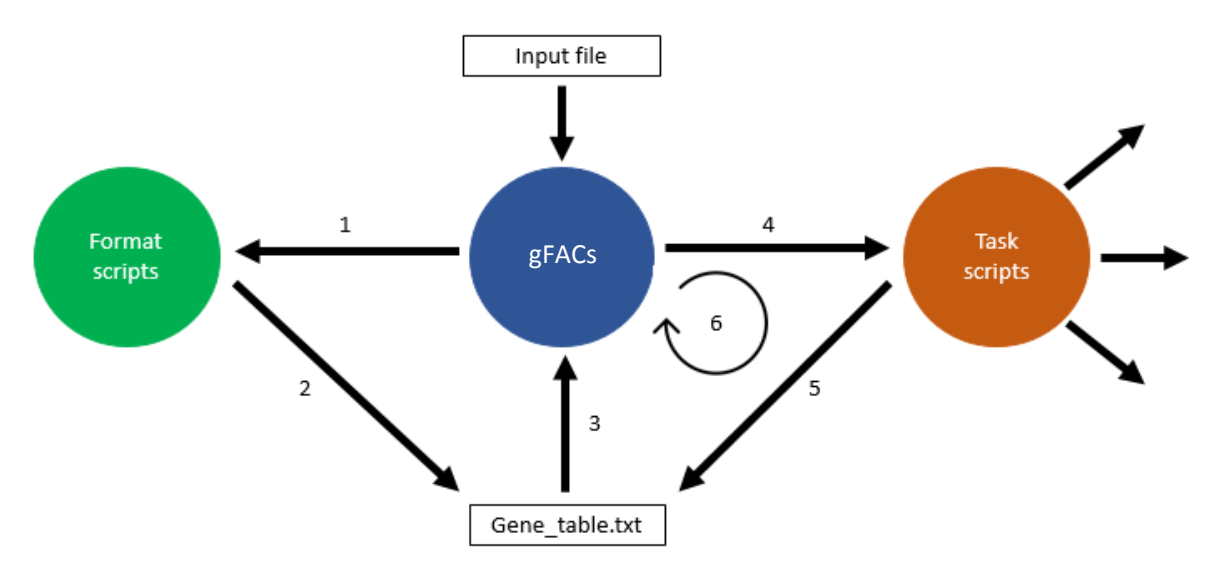

The flow of gFACs.pl is controlled by the master script gFACs.pl. Flags and input files are processed by the master script, and then a series of task-specific scripts are called upon to edit and filter gene or alignment models. It is designed this way to allow for modules and formats to be built in while minimizing the potential complexity of one do-all script. Fixing bugs is also more manageable as each task-specific script or format script can be run independently.

The inputted file is a gene-file, either as gene transfer (gtf) or general feature (gff/gff3). Since these file types have no regulation, formats designed to fit a particular software's output must be created. Specific scripts in the folder format\_scripts/ are used to convert the input into a median file type called gene\_table.txt.

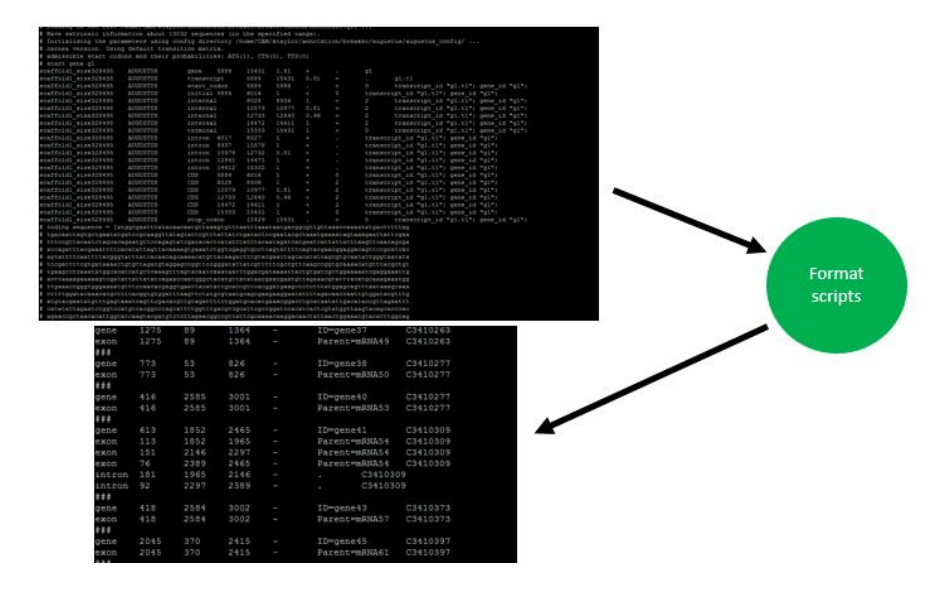

gene table.txt (referred to also as the gene table) is not an official format and is created to hold the minimum amount of information for the tasks this program can do. Some file types, like gff, give more information than the typical gff3 file type. However, given that the goal of this program is to work across many file types, information from the lowest common denominator limits the median file type.

**The gene table is the most important file for this program** as it is used and edited in every step. Each flag or task in evaluation needs the format of the gene table to work successfully. The gene table will always have the gene models or alignments that are retained.

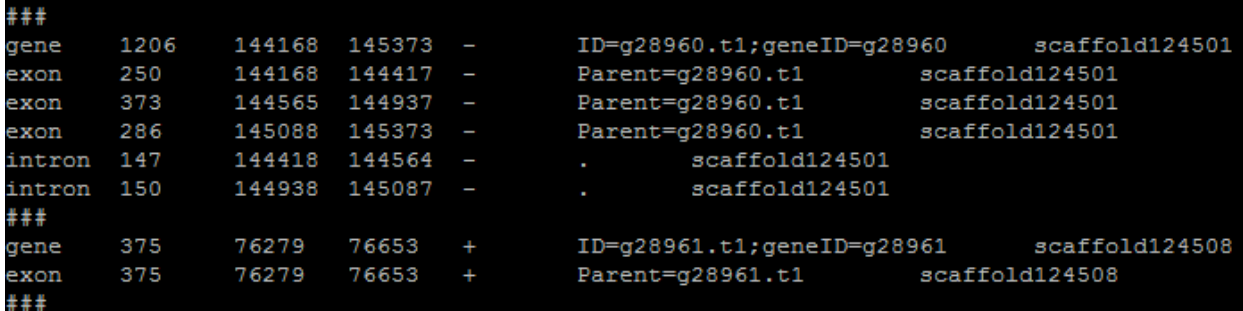

Here is an example of gene table format:

The columns go:

- 1. Gene part
- 2. Length
- 3. Start
- 4. Stop
- 5. Strand
- 6. ID  $(8<sup>th</sup>$  column from input file)
- 7. Scaffold/chromosome (needed for fasta commands)

Further scripts expect the gene table to be in the output directory called gene\_table.txt. If you are using a prefix, it will look for the file with the prefix. Multiple task-scripts create their own out file, notably if things are being separated, such as potential splice transcripts. **However, the retained genes will always be renamed or concatenated onto the gene table.** 

### <span id="page-7-0"></span>How are introns predicted?

The creation of the gene table has intron information that is not *always* found in the input file. Even if the input format does provide introns, they will always be recalculated based on the positions of predicted exons.

In the format script, a temporary file is created that will eventually be deleted. The purpose of this step is to add a divider between gene families. The ### line allows for a clear break between different genes. The script then revisits the temp file, calculates introns and makes final formatting shifts.

Here is an example of the temporary file:

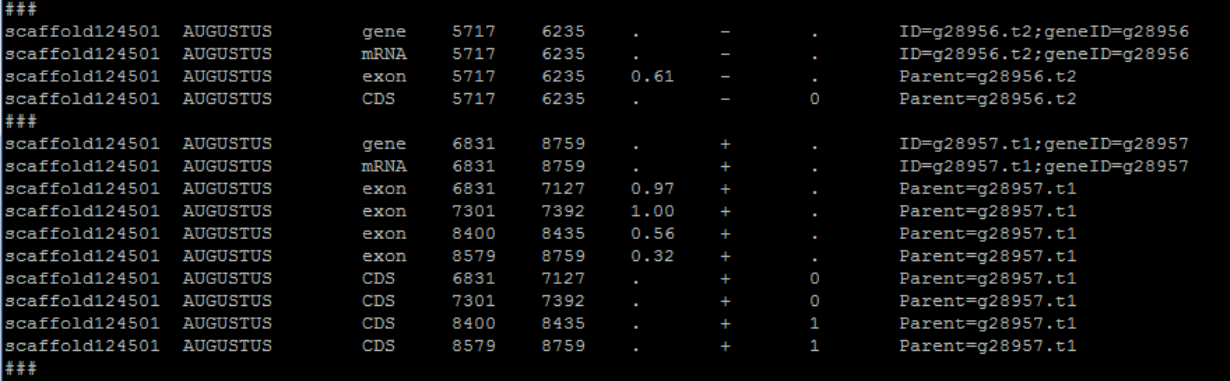

The question of determining introns begins with *where* introns are. By this script's definition, they are the sequence between exons. Lengths and start and stop coordinates then needs to be calculated based on exon information. To accomplish this, exon lengths are pushed into an array and called by position. This method is more universally reliable but prone to errors involving overlapping exons. This can be resolved with a flag --splice-rescue.

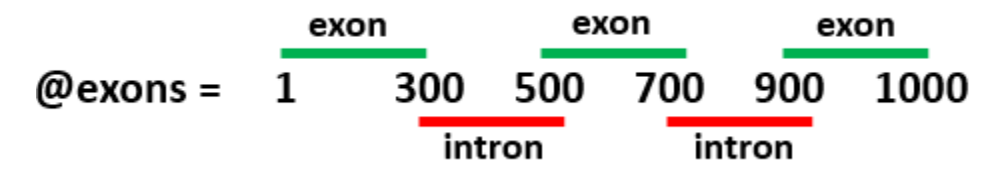

Introns start on the base immediately following the exon and end on the base before the next exon. In the example above, the first intron would span 301-499 and have a length of 199 bases.

### <span id="page-8-0"></span>How do task scripts work?

Once the format script has completed, and the gene table has been created, filtering as designated by flags is done cyclically on the gene table until the final set of genes is produced. The order of filtering flags is pre-determined although does not change the final result. For example, whether or not monoexonic genes are removed first or last will not change how many monoexonics appear in the final iteration of the gene table (spoiler alert: none).

Once all filtering is done, other commands are activated that involve processing or analyzing the final sets. This includes statistics, bioperl commands such as analyzing splice types, or distributions.

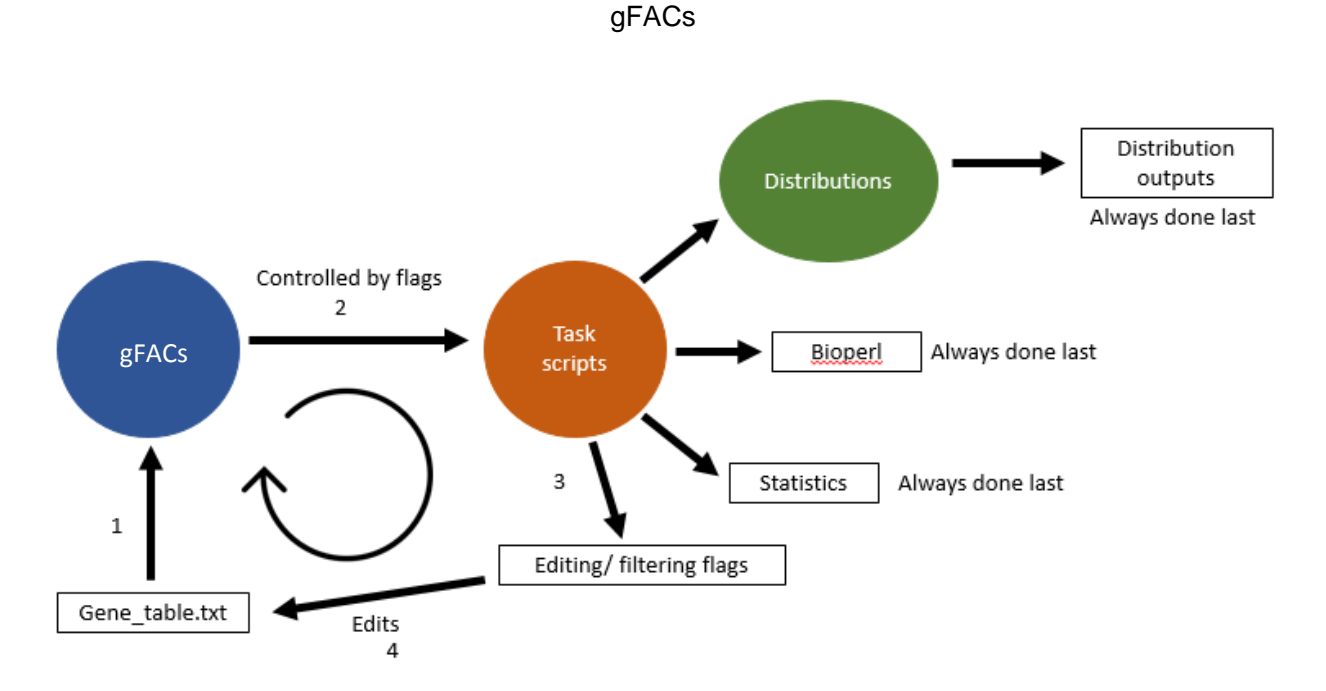

In addition to the gene table, the **gFACs\_log.txt** file is created every time the script is run, no exceptions. If a prefix is included, the log will have this prefix. The log file is reported by the master script and is appended with information regarding filtering at each step. It will also report what flags are being activated and the corresponding system commands.

The log may be helpful for the user to see what is happening and the results of a particular filter. It is also helpful for noticing bugs and verifying script efficacy.

# **HOW TO RUN**

#### <span id="page-10-0"></span>**To get the manual**

perl gFACs.pl

→ The manual will also pop up if the word "help" is found *anywhere* in the input. So --help and -help will work (but not -h). Also, don't have help in your file name or make it your prefix.

#### **To run this script**

```
 perl gFACs.pl \
-f <format> \
[options] \ # All flags go here
-O <output directory> \ # Must be second to last
<input file> # Must be last
```
#### **Mandatory inputs**

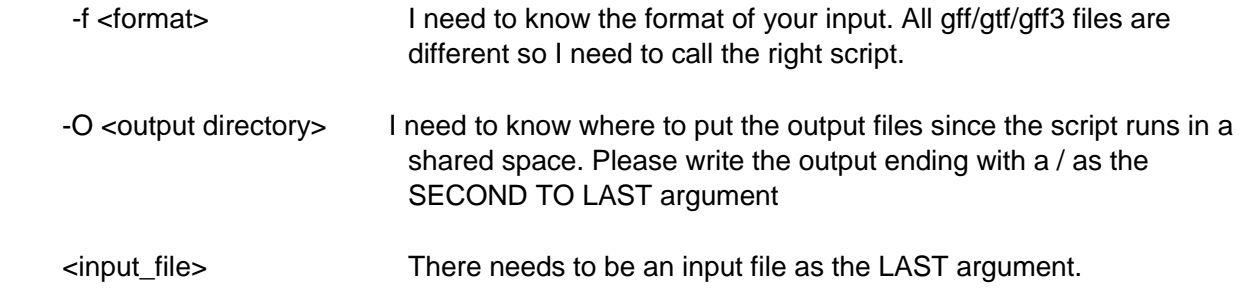

## **Output files always created**

 gFACs\_log.txt : What's happening gene\_table.txt : A very readable table with information from your input

#### <span id="page-10-1"></span>**Supported Formats**

**-f [format]** Specifying a format: A mandatory step to call upon the right script.

Available formats (code to be entered in green column):

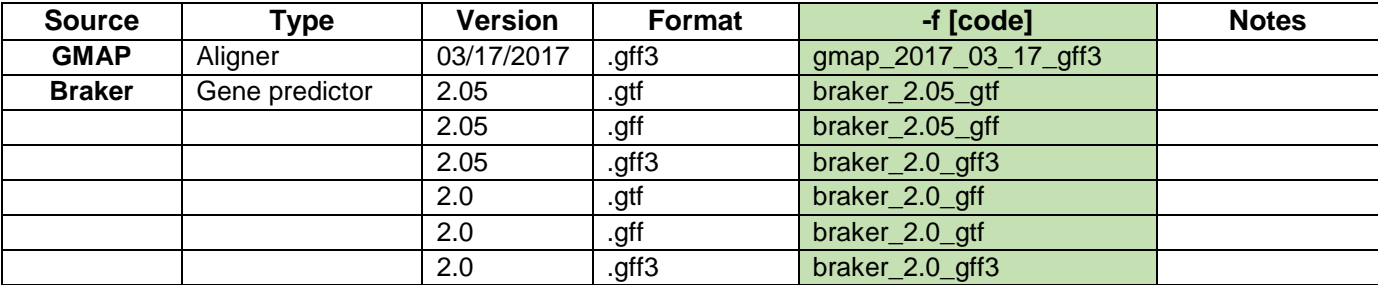

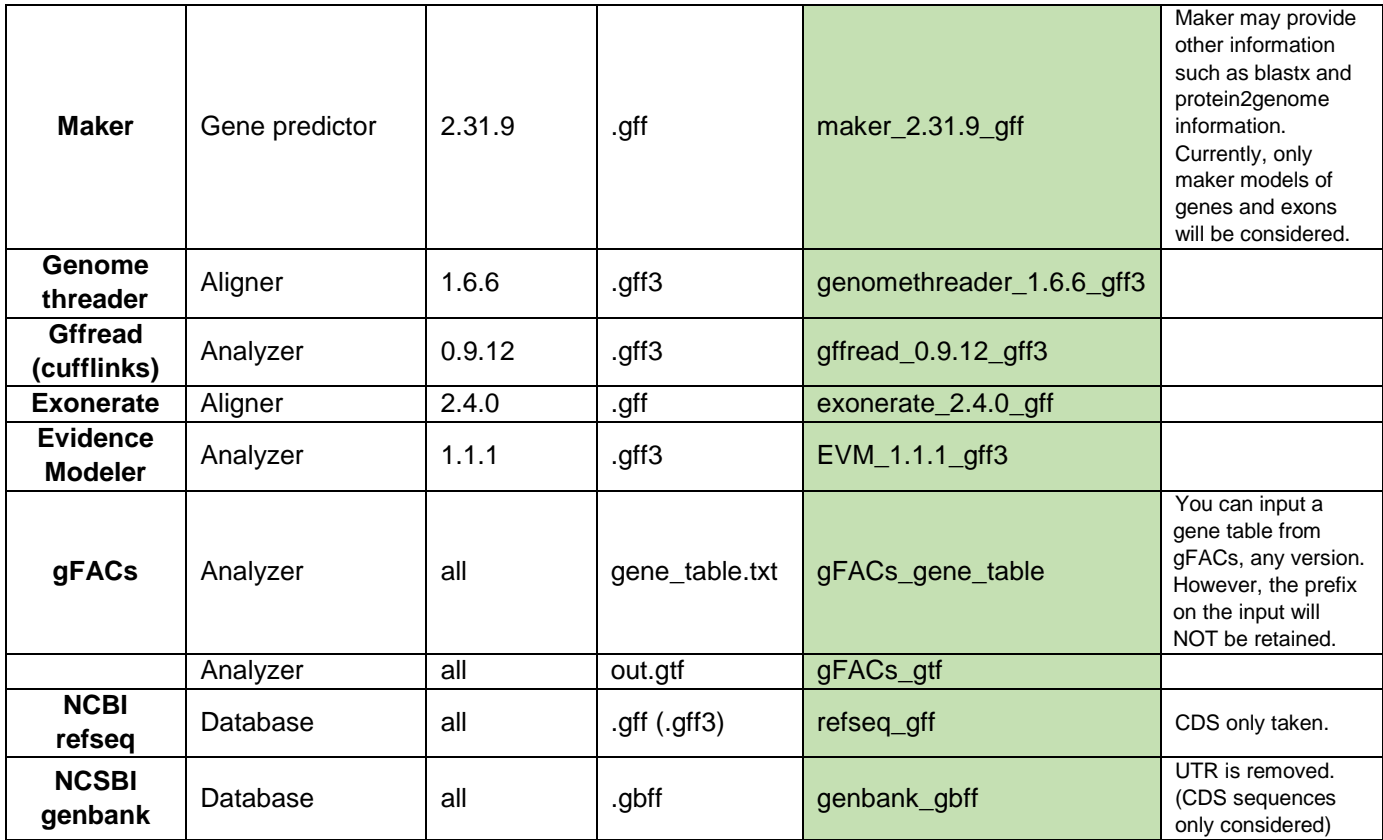

## \*\* If your file does not have a clear format or does not work, see format\_diagnosis.pl at the end.

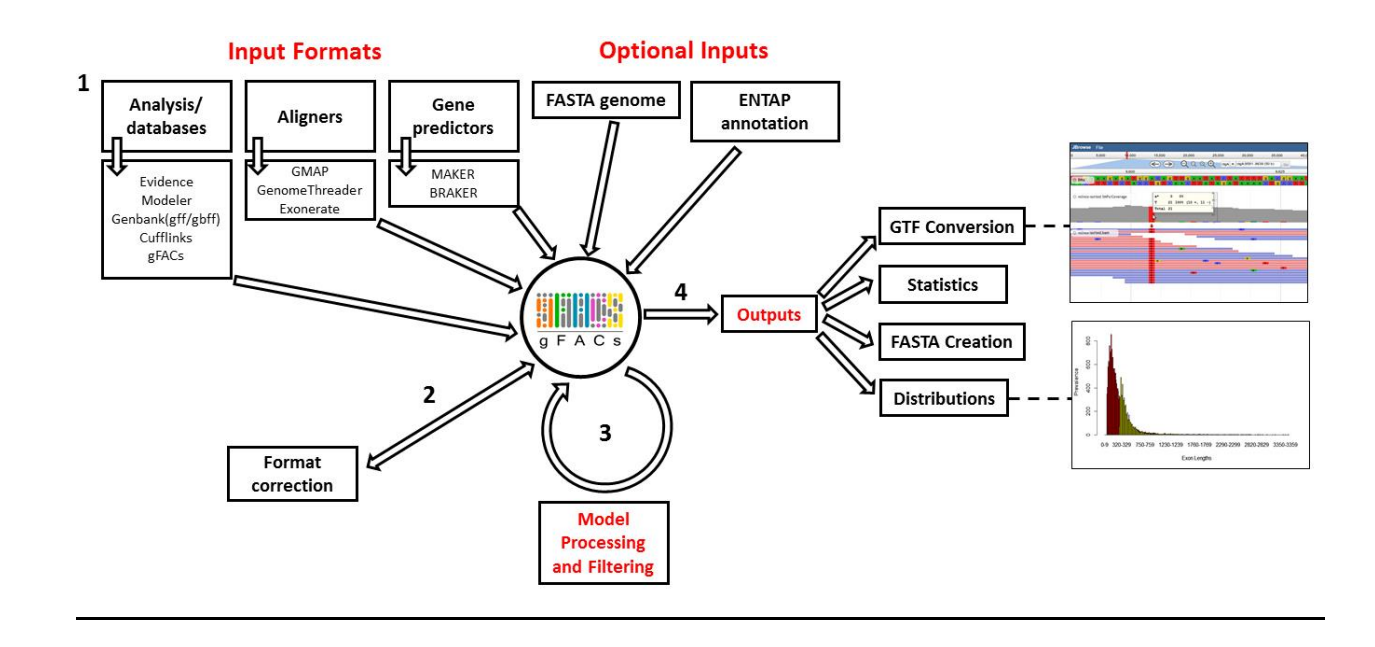

#### <span id="page-12-0"></span>**Basic run**

```
#!/bin/bash
#SBATCH --job-name=gFACs
#SBATCH --partition=general
#SBATCH --mail-user=email@email.com
#SBATCH -o gFACs_%j.o
#SBATCH -e gFACs_%j.e
module load perl
perl gFACs.pl \
-f gffread 0.9.12 gff3 \
--splice-rescue \
-O /path/to/your/output/directory/ \
/path/to/the/gffread/gff3/file.gff3
```
 $\rightarrow$  Always run as a bash script

 $\rightarrow$  For more advanced run options, see flags. However, I always recommend using  $-$ splicerescue. Without it, the fasta files and statistics may be off. It is not mandatory, however, as it is possible your gene files may already be filtered for non-overlapping models.

## <span id="page-12-1"></span>**Tips**

- *Always always* use --splice-rescue.
- For large files that are alignments or if your genome is large, specify more memory. Nothing is too computationally advanced but parsing and storing the information may cause the script to die.
- **Check the log!** Information will be printed there such as numbers removed by filtering. Always check to see if they make sense.
- If your format is edited or modified, you can *try* different format types to see if one will work. However, be wary of using non-matching formats and manually check some results. Just because it returns numbers does NOT mean they will be correct.
- To sequester monoexonics from multiexonis, run the script twice. One with –rem-monoexonics and one with –rem-multiexonics. Use a different prefix for each run. Presto.

# **FLAGS OVERVIEW**

<span id="page-13-0"></span>You can include as many flags as you want in *any* order. However, the order in which the flags are run is **predetermined** by the gFACs.pl script. This section is designed to tell you what the flags do conceptually. This is not the true order. See the log file for the order.

#### <span id="page-13-1"></span>**-p [prefix]**

All files created will have your designated prefix. For example, if you provide the prefix "test", your gene table will be called test gene table.txt. Every file (even temporary files) will have this prefix. However, it is not a mandatory argument.

## FILTER FLAGS THAT DO NOT NEED A FASTA

#### <span id="page-13-3"></span><span id="page-13-2"></span>**--splice-rescue**

I always recommend using this flag. This parameter involves two scripts: task\_scripts/overlapping\_exons.pl and task\_scripts/splice\_variants.pl. The first analyzes the gene table for overlapping exon space and then the second analyzes genes with overlapping exon space for evidence that these are separate transcripts or models.

Take this particular gene for example:

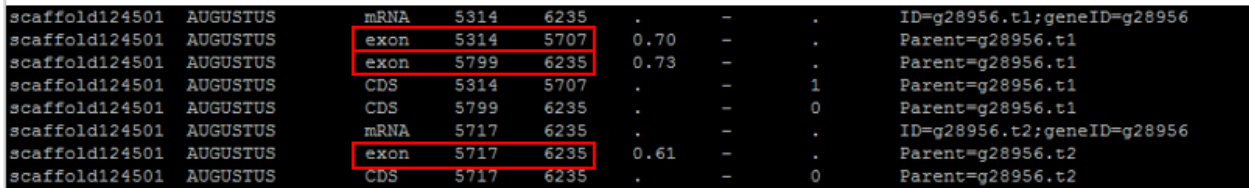

Although three exons are called, they overlap as the third is supported by a different parent transcript. The first two claim an intron while the third spans over that particular intron like this:

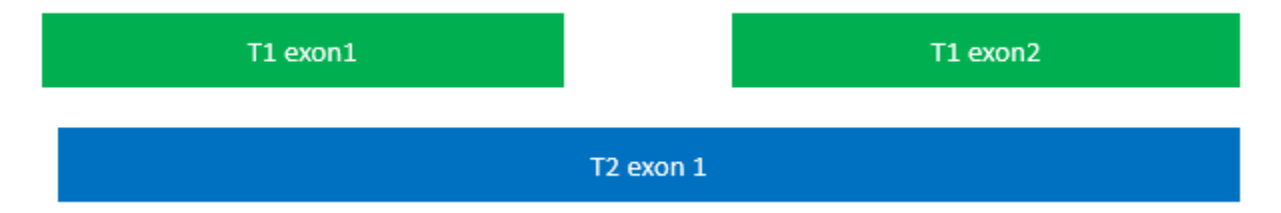

Intron prediction, when not taking into account that these are *separate* models of the gene space, would be wrong. To solve this, genes that show exon overlap are separated out into their own file. Then they are evaluated.

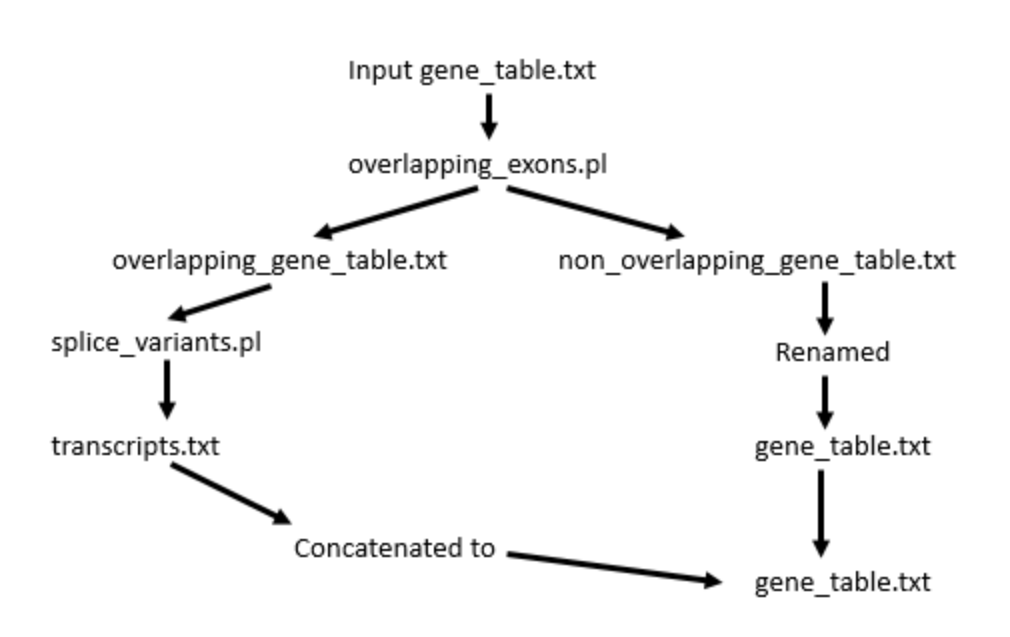

The way splice variants are confirmed is due to the labeling on the  $6<sup>th</sup>$  column in the gene table. If an exon has a different transcript ID (often labeled t1, t2, t3...) then the exon is separated into its own "batch". What was originally "gene22" with three separate transcripts then becomes gene22.1, gene22.2, and gene22.3.

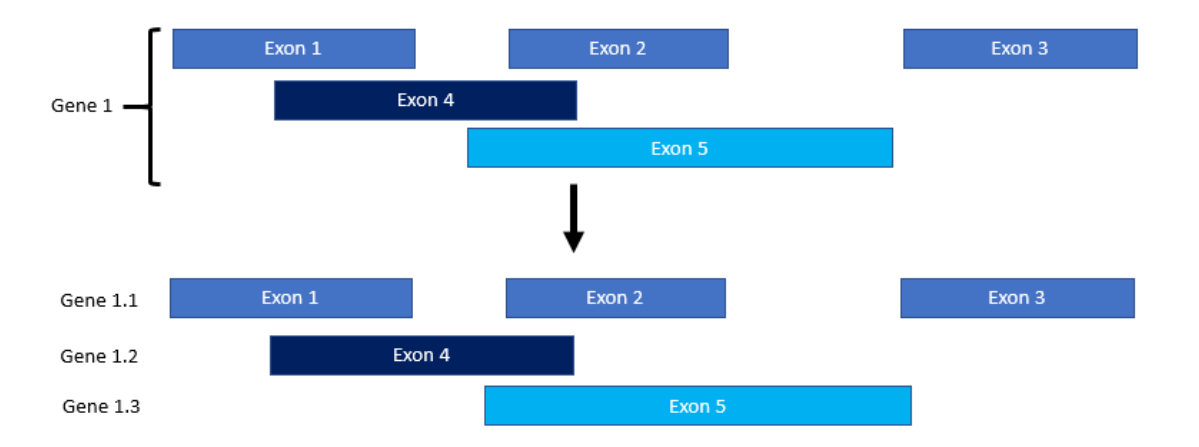

Introns are then recalculated for each of the separate isoforms. If some of the models are incomplete, they can be filtered out with other flags since they are now treated as separate "genes". (This is because they are separated by a ### partition).

Passing genes will remain in the gene table. Results of this filter are printed in the log.

To resolve transcripts back to unique genes (selecting largest, if available, or first transcript) can be done with the –unique-genes-only flag.

Following this step, another script called task scripts/gene table fixer.pl is implemented. This is done to check that exons and introns are in positive strand ascending order. Without it, printing the fastas will be problematic. It is done regardless of whether or not you use splice rescue.

#### <span id="page-15-0"></span>**--rem-start-introns**

This option is controlled by the script task scripts/remove starting introns.pl. It is designed to pull out genes that start with "intronic" space. This is almost always because of missing evidence due to missing scaffold sequence.

Take this for example:

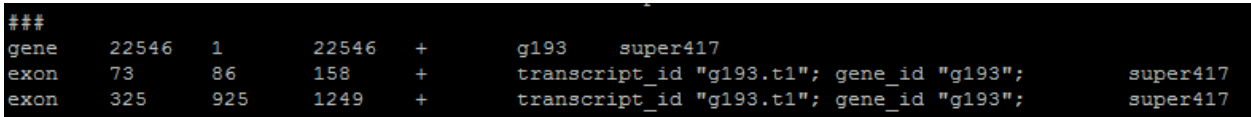

The very first exon begins 86 nucleotides into the proposed gene space. You can also see that the gene "begins" at position 1 in super417. This particular model came from BRAKER 2.0.

This script finds genes where gene start and first exon start do not agree. Passing genes will remain in the gene table. Results of this filter are printed in the log.

NOTE: This script takes into account **directionality**. Meaning a positive strand gene without a start intron would occur at the start of the gene (all gene coordinates are positive stranded). In a negative strand gene, missing the start intron would occur at the end of the gene.

#### <span id="page-15-1"></span>**--rem-end-introns**

This option is controlled by the script task\_scripts/remove\_ending\_introns.pl. It is nearly identical to removing start and also takes into account strandedness and directionality. For another example in the exact same BRAKER 2.0 gene table:

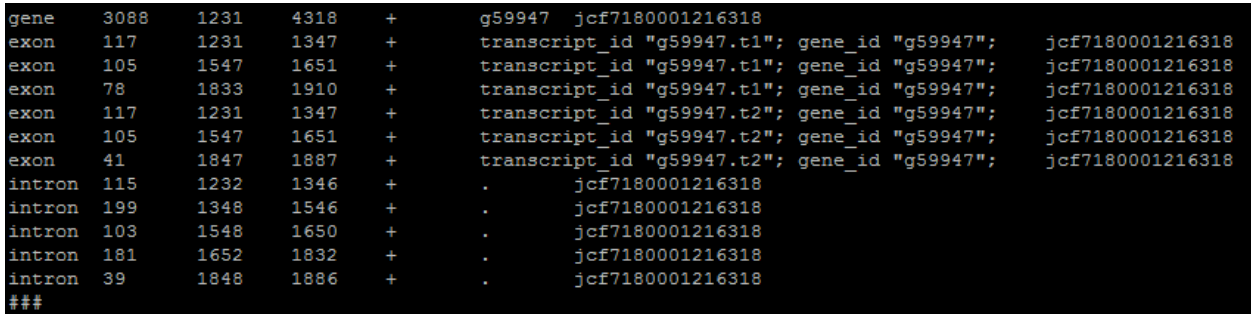

Here you can see that the last exon ends at *1887 but the gene claims to end at 4318*.

Sometimes this occurs because of the scaffold ending as before, but further fasta involvement can find incomplete genes due to codon evidence.

Passing genes will remain in the gene table. Results of this filter are printed in the log.

#### <span id="page-16-0"></span>**--rem-extra-introns**

Performs the tasks of --rem-start-introns and --rem-end-introns. See above for what each task does individually. Passing genes will remain in the gene table. Results and commands of this filter are printed in the log as if each command was run separately.

#### <span id="page-16-1"></span>**--rem-monoexonics**

Removes monoexonics based off the presence of **introns**. All multiexonic genes then remain in the gene table. The script that does this command is task\_scripts/remove\_monoexonics.pl.

#### <span id="page-16-2"></span>**--rem-multiexonics**

Remove multiexonics based off the presence of **introns**. All monoexonics genes then remain in the gene table. The script that does this command is task\_scripts/remove\_multiexonics.pl.

#### <span id="page-16-3"></span>**--min-exon-size [number]**

Default: 20

Creates a filter to remove genes with exons below a certain size. The script that performs this command is task\_scripts/minimum\_exon.pl. If you do not provide a following number, 20 is used as a benchmark for an exon that is suspiciously too small.

Passing genes will remain in the gene table. Results of this filter are printed in the log.

#### <span id="page-16-4"></span>**--min-intron-size [number]**

Default: 20

Creates a filter to remove genes with introns below a certain size. The script that performs this command is task scripts/minimum intron.pl. If you do not provide a following number, 20 is used as a benchmark for an intron that is suspiciously too small. However, it might be *technically* possible to have introns that are less than 20 nucleotides.

Passing genes will remain in the gene table. Results of this filter are printed in the log.

#### <span id="page-16-5"></span>**--min-CDS-size [number]**

Default: 74

Creates a filter to remove genes with a coding sequence (CDS) below a certain nucleotide length. Introns do not count, only exon sequence size. The default is based off the smallest known gene and will be used if no input is provided.

Passing genes will remain in the gene table. Results of this filter are printed in the log.

#### <span id="page-16-6"></span>**--unique-genes-only**

This option will collapse directly overlapping genes and resolve transcripts created using -splicerescue.

When using --splice-rescue, multiple transcripts are created that represent the *same gene*. They may be isoforms of one gene or the exact same gene model repeated due to multiple pieces of

evidence. Since separation treats each transcript as if it was its own gene for statistics and filecreation steps, this step will return only unique genes.

This is done by the script task scripts/unique genes.pl. It separates out transcripts denoted by their .1, .2, etc... modification. For those representing the same gene, the **largest** transcript is selected **if available**. Otherwise it will just take the first one.

When not dealing with transcripts, if two separate genes with different IDs share the exact same space, the **first one** numerically will be chosen. This only affects genes with 100% overlap where each gene is the same size and starts and ends at the same coordinates.

This step is done before any outputs are created such as statistics, fastas, output tables, or gtf files. Unique genes will remain in the gene table. Results of this filter including genes in, transcripts present, unique transcripts, non-transcript duplicates, lost, and final returned genes are printed in the log.

## <span id="page-17-0"></span>FILTER FLAGS THAT REQUIRE AN ENTAP ANNOTATION

#### <span id="page-17-1"></span>**--entap-annotation /path/to/your/final\_annotation.tsv**

Provide the path to the output of the protein annotation. The first column should be the name of a gene in the "g###.t1" format. As of this version, **only braker 2.05 outputs** annotated with ENTAP are recognized due to building resources. It will refuse to run with other formats.

The trailing t1 is disregarded and there *should* be no recognition issues if everything is run with the latest version of gFACs. Additionally, all ENTAP steps are done before fasta steps so all outputs will reflect filters that require the annotation.

#### The annotation should look something like this:

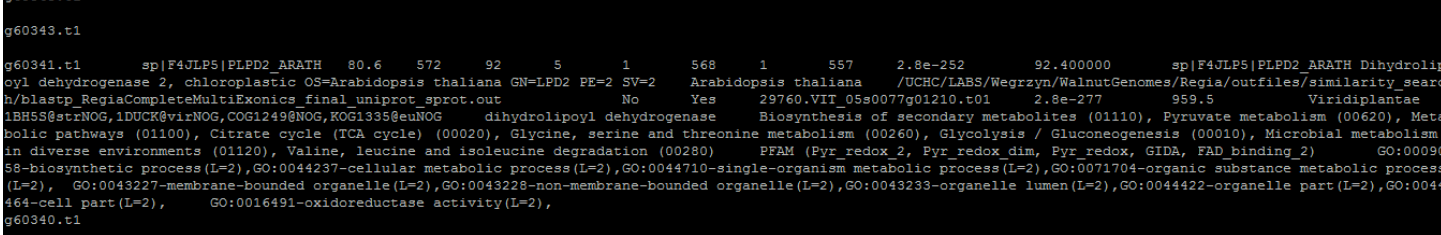

#### <span id="page-17-2"></span>**--annotated-all-genes-only**

Only genes that have an associated similarity search OR EggNOG annotation are kept. Done by the script task\_scripts/annotated\_all\_genes\_only.pl. Passing genes will remain in the gene table. Results of this filter are printed in the log.

#### <span id="page-17-3"></span>**--annotated-ss-genes-only**

Only genes that have an associated similarity search annotation are kept. Done by the script task scripts/annotated ss genes only.pl. Passing genes will remain in the gene table. Results of this filter are printed in the log.

## FILTER FLAGS THAT REQUIRE A FASTA

<span id="page-18-0"></span>These scripts require that there is a fasta, because sequence is being evaluated. The gFACs.pl script will index your fasta, and then task scripts that require sequence will find and use that index. If there is already an index, the indexing step will be skipped.

To specify a fasta:

#### <span id="page-18-1"></span>**--fasta /path/to/your/nucleotide/fasta.fasta**

Bioperl will create an index with the ending ".fasta.idx". It is a fairly fast process. The file may end with .fa or .fasta, but no other naming formats can be recognized.

NOTE: This fasta **MUST MUST MUST** be the same fasta used when making your particular gff3/gtf/gff. Bioperl needs to recognize the name on the fasta info line to the sixth column in the gene table.

#### <span id="page-18-2"></span>**--canonical-only**

Analyzes introns for a canonical splice sites (GT-AG on the positive strand). The script that performs this task is task\_scripts/canonical\_only.pl.

To pass, **all** introns in a gene must have canonical splice sites. Monoexonics will also pass this filter because they do not have the evidence to be pulled out. Of course, monoexonic genes can be removed by –rem-monoexonics filter.

Genes that pass this filter are kept in the gene table and results are printed in the log.

NOTE: Splice sites take into account directionality and reverse compliment.

#### <span id="page-18-3"></span>**--rem-genes-without-start-codon**

The first three nucleotides of the sequence are analyzed to match ATG. Currently, no alternate start codons are taken into account. This task is performed by task\_scripts/rem\_genes\_without\_start.pl. Again, gene directionality is considered.

Genes that pass this filter are kept in the gene table and results are printed in the log.

#### <span id="page-18-4"></span>**--rem-genes-without-stop-codon**

The last three nucleotides of the sequence are analyzed to match TAA, TAG, and TGA. Currently, all end codons are assumed to be **within** the reported gene. This task is performed by task\_scripts/rem\_genes\_without\_stop.pl. Again, gene directionality is considered.

Following this step, a script called task scripts/frame detection.pl is run. It is designed to pick out any genes that technically have a stop codon as the last three nucleotides, but it is not real because the codon is actually out of frame. These are **rare** occurrences, often happening on negative strand genes that run into the beginning of a scaffold where the first three nucleotides of the scaffold are a reverse complement stop codon. To solve this, any gene whose CDS is *not* divisible by 3, is removed.

Genes that pass this filter are kept in the gene table and results are printed in the log.

### <span id="page-19-0"></span>**--allowed-inframe-stop-codons [number]**

Default: 0

Creates a filter that removes genes based on the presence of a stop codon that is **not** the last codon in the gene. For example, setting this parameter as 1 will allow one other stop codon between the methionine and the terminating stop codon.

If you are not filtering for start and stop codons, this will still work so long as there are stop codons within the amino acid sequence but not necessarily at the end.

Genes that pass this filter are kept in the gene table and results are printed in the log.

#### <span id="page-19-1"></span>**--splice-table**

To understand splice usage, a splice-site table is printed to the log that tells the frequency of every type of splice site used. This command is performed by task\_scripts/splice\_table.pl.

The splice table will look something like this:

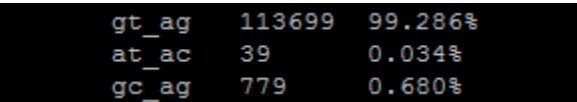

This splice table will show you *everything* present in the file adjusted to lower case letters including Nbases. If you specify canonical genes only, the table will only show you gt\_ag counts.

#### <span id="page-19-2"></span>**--nt-content**

The CDS (all exon sequences) is analyzes for GC, AT, and N content by percent composition. This information is printed to the log. Here is an example of the output:

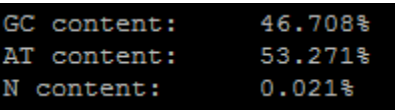

## OUTPUT FLAGS THAT DO NOT NEED A FASTA

#### <span id="page-20-1"></span><span id="page-20-0"></span>**--statistics**

Statistics will be run on the gene table and printed to statistics.txt. This command is performed by task\_scripts/classic\_stats.pl. If a prefix is used, the statistics file will be named accordingly.

These are all the potential statistics in the reported format:

Number of genes: Number of monoexonic genes: Number of multiexonic genes:

Number of positive strand genes: Monoexonic: Multiexonic:

Number of negative strand genes: Monoexonic: Multiexonic:

Average overall gene size: Median overall gene size: Average overall CDS size: Median overall CDS size: Average overall exon size: Median overall exon size:

Average size of monoexonic genes: Median size of monoexonic genes: Largest monoexonic gene: Smallest monoexonic gene:

Average size of multiexonic genes: Median size of multiexonic genes: Largest multiexonic gene: Smallest multiexonic gene:

Average size of multiexonic CDS: Median size of multiexonic CDS: Largest multiexonic CDS: Smallest multiexonic CDS:

Average size of multiexonic exons: Median size of multiexonic exons: Average size of multiexonic introns: Median size of multiexonic introns:

Average number of exons per multiexonic gene: Median number of exons per multiexonic gene: Largest multiexonic exon: Smallest multiexonic exon: Most exons in one gene:

Average number of introns per multiexonic gene: Median number of introns per multiexonic gene: Largest intron: Smallest intron:

If your set is only monoexonics, a smaller version of the statistics will be printed that only contain the categories where monoexonic genes are evaluated.

#### <span id="page-21-0"></span>**--statistics-at-every-step**

A statistical analysis of the gene table is run following every *filtering* step. This information is in the same format as regular --statistics but prints to the log following the information line for each flag. To ensure statistics.txt is created at the end, make sure to include –statistics in your command.

## OUTPUT FLAGS THAT REQUIRE A FASTA

#### <span id="page-21-2"></span><span id="page-21-1"></span>**--get-fasta-with-introns**

The nucleotide fasta sequence is printed to genes\_with\_introns.fasta. The genes are always printed on the positive strand. This fasta will contain the **intron sequences** so number of genes printed will be the **same** for both with and without introns. The header for each sequence is the fifth column of the gene line in the gene table.

This command is performed by task\_scripts/get\_fasta\_with\_introns.pl. If a prefix is specified, the output fasta will be named accordingly.

#### <span id="page-21-3"></span>**--get-fasta-without-introns**

The nucleotide fasta sequence is printed to genes\_without\_introns.fasta. The genes are always printed on the positive strand. This fasta will **not** contain the intron sequences. The header for each sequence is the fifth column of the gene line in the gene table.

This command is performed by task scripts/get fasta with introns.pl. If a prefix is specified, the output fasta will be named accordingly.

#### <span id="page-21-4"></span>**--get-protein-fasta**

A protein fasta of the genes is created called genes without introns.fasta.faa. Genes never include the introns (because of course not). All genes are printed in the N-terminus to C-terminus orientation (so M would be first) but reverse complementation of the negative strand is considered to choose the correct amino acids. Stop codons are depicted as \*. The header for each sequence is the fifth column of the gene line in the gene table.

This command is performed by task scripts/get protein fasta.pl. If a prefix is specified, the output fasta will be named accordingly.

#### <span id="page-21-5"></span>**--create-gtf**

A gtf file called out.gtf is created. If a prefix is specified, the gtf file will have it. This step is done with two scripts, task\_scripts/add\_start\_stop\_to\_gene\_table.pl and task\_scripts/gtf\_creator.pl.

Since GTF files (as a general rule) require start and stop codon information, the locations of the start and stop codon (if found) are added to the gene table and the final gtf. CDS scores that correspond to an exon are retrieved from the original input file if found and the "exon" attribute is returned to "CDS". Introns currently remain.

#### Here is an example of what the gtf looks like:

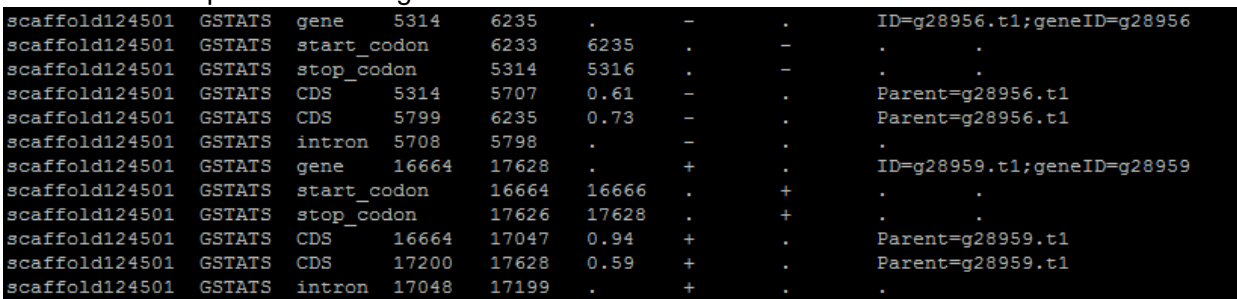

The source line does say gFACs. Not to steal the credit, it just might be helpful to know where the information is coming from particularly after filtering and rearranging.

## **DISTRIBUTIONS**

#### <span id="page-22-1"></span><span id="page-22-0"></span>**--distributions [option] [option] …**

Activates the ability to create distributions. This task is always done last on the final version of the gene table. If a prefix is specified, all output files will reflect that.

All outputs are printed in a .tsv file that can be opened for viewing on excel or R. The options available for distributions are as follow:

#### <span id="page-22-2"></span>**exon\_lengths**

Creates the file exon\_lengths\_distributions.tsv. In it, a range of exon lengths and the corresponding representation is printed. In this example, --min-exon size was set to 40, which is reflected in the numbers:

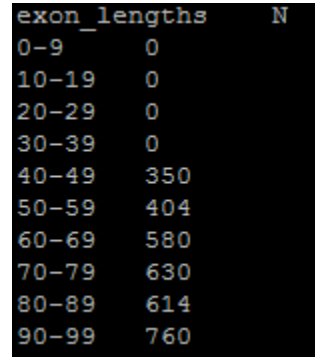

The above data, when rendered into a histogram using R, looks like this:

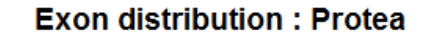

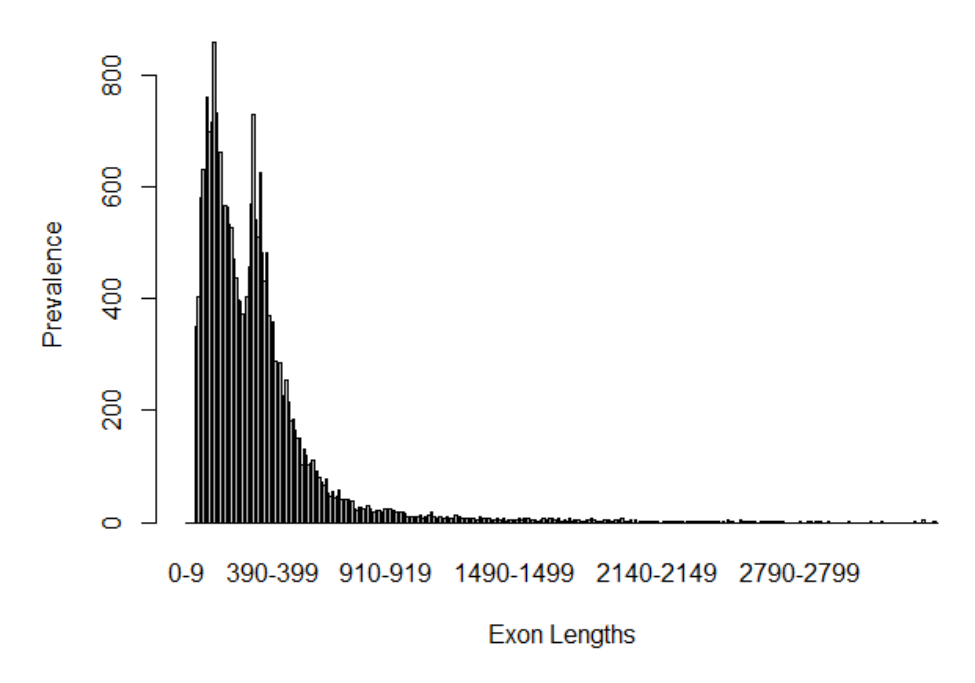

Notice that the curve is bimodal, which is indicative of the mono and multiexonic genes. Utilizing two runs one with --rem-monoexonics (red) and one with --rem-multiexonics (yellow) you can see the curves are indeed the difference in gene type where smaller exon lengths are in multiexonic genes:

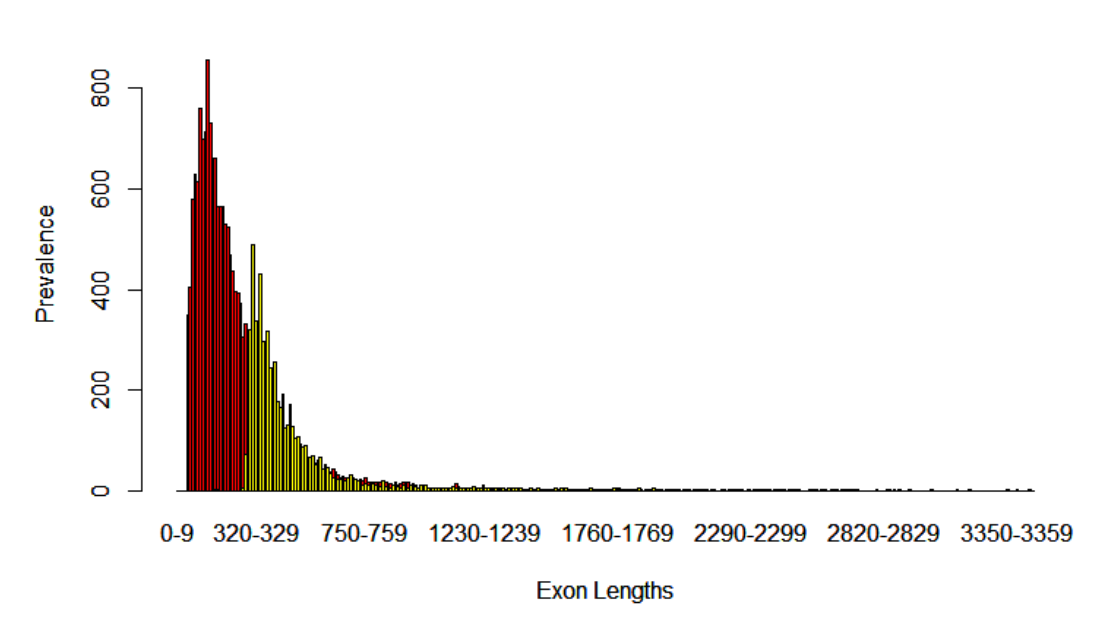

**Exon distribution: Protea** 

Advanced: Zoom of exon lengths can be controlled with a trailing number. This changes the size of the step. In the example above, the range of values as the cluster for the distribution is 10, but it can be controlled like this:

#### **exon\_lengths 5**

This would change the above table to:

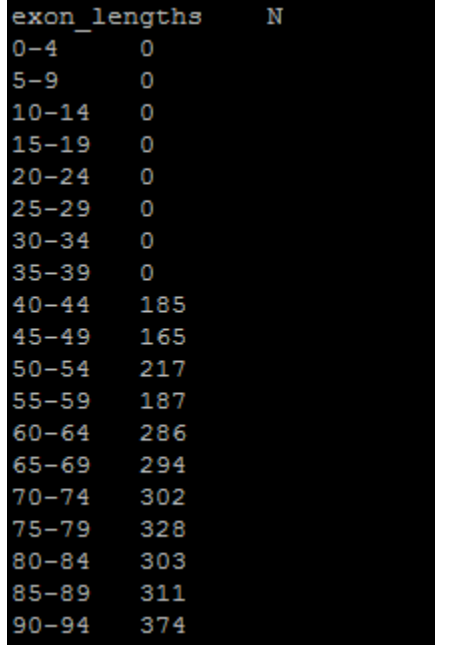

The default, if no number is chosen, is decided by the maximum exon length of the provided data. For a maximum length that is less than 100 nucleotides, the step is 1. For a maximum value of exon length that is more than 100 but less than 1,000, the step is 10 and so on.

Changing this step number should not *drastically* change the time it takes to run. However, the file will be larger and have more lines when a smaller number is used!

#### <span id="page-24-0"></span>**intron\_lengths**

Creates the file intron\_lengths\_distributions.tsv. In it, a range of intron lengths and the corresponding representation is printed. The outputs and applications are identical to exon\_lengths.

Advanced: Zoom of intron lengths can be controlled with a trailing number. This changes the size of the step. It can be controlled like this:

**intron\_lengths 20**

The default, if no number is chosen, is decided by the maximum intron length of the provided data. For a maximum length that is less than 100 nucleotides, the step is 1. For a maximum value of intron length that is more than 100 but less than 1,000, the step is 10 and so on.

Changing this step number should not *drastically* change the time it takes to run. However, the file will be larger and have more lines when a smaller number is used!

#### <span id="page-25-0"></span>**CDS\_lengths**

Creates the file CDS\_lengths\_distributions.tsv. In it, a range of CDS lengths and the corresponding representation is printed. The outputs and applications are identical to exon\_lengths.

Advanced: Zoom of CDS lengths can be controlled with a trailing number. This changes the size of the step. It can be controlled like this:

#### **CDS\_lengths 25**

The default, if no number is chosen, is decided by the maximum CDS length of the provided data. For a maximum length that is less than 100 nucleotides, the step is 1. For a maximum value of CDS length that is more than 100 but less than 1,000, the step is 10 and so on.

Changing this step number should not *drastically* change the time it takes to run. However, the file will be larger and have more lines when a smaller number is used!

#### <span id="page-25-1"></span>**gene\_lengths**

Creates the file gene lengths distributions.tsv. In it, a range of gene lengths and the corresponding representation is printed. These sequence lengths do include all introns. The outputs and applications are identical to exon\_lengths.

Advanced: Zoom of gene lengths can be controlled with a trailing number. This changes the size of the step. It can be controlled like this:

#### **gene\_lengths 1000**

The default, if no number is chosen, is decided by the maximum gene length of the provided data. For a maximum length that is less than 100 nucleotides, the step is 1. For a maximum value of gene length that is more than 100 but less than 1,000, the step is 10 and so on.

Changing this step number should not *drastically* change the time it takes to run. However, the file will be larger and have more lines when a smaller number is used!

#### <span id="page-26-0"></span>**exon\_position**

Analyzes and creates an output that evaluates exon position in a gene to its size. Position meaning which exon comes first. In positive strand genes, these are in the order they appear in the gene table. For reverse strand genes, the first exon is the last one to appear in the gene table.

Creates the output file exon\_position\_distributions.tsv. The output looks like this:

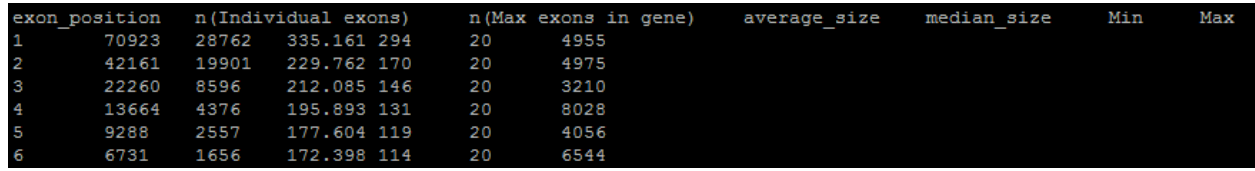

Exon position goes from 1 to whatever the maximum number of exons in one gene is. It will match what a statistics output would say. The second column is how many exons are representative of that position. The first exon support (70,923 above) will always be equal to the overall number of genes because even monoexonics have a first exon. (You can remove those, of course). You can also say there are 70,923 *first* exons, 42,161 *second* exons, etc…

The third column is how many genes have the first column number as their *maximum* number of exons. So, in the last row shown, there are 1,656 genes that have 6 *total* exons. There are 28,762 monoexonics then as well by this same logic.

The third and fourth columns are average and median size of an exon at that positon. The last two are minimum and maximum. If you use a minimum exon parameter (as I did above) it will be reflected!

#### <span id="page-26-1"></span>**exon\_position\_data**

Provides the raw data in data\_intron\_position\_distributions.tsv on exon positions alongside exon\_position\_distributions.tsv produced from the command above. This set of data can be used to make boxplots.

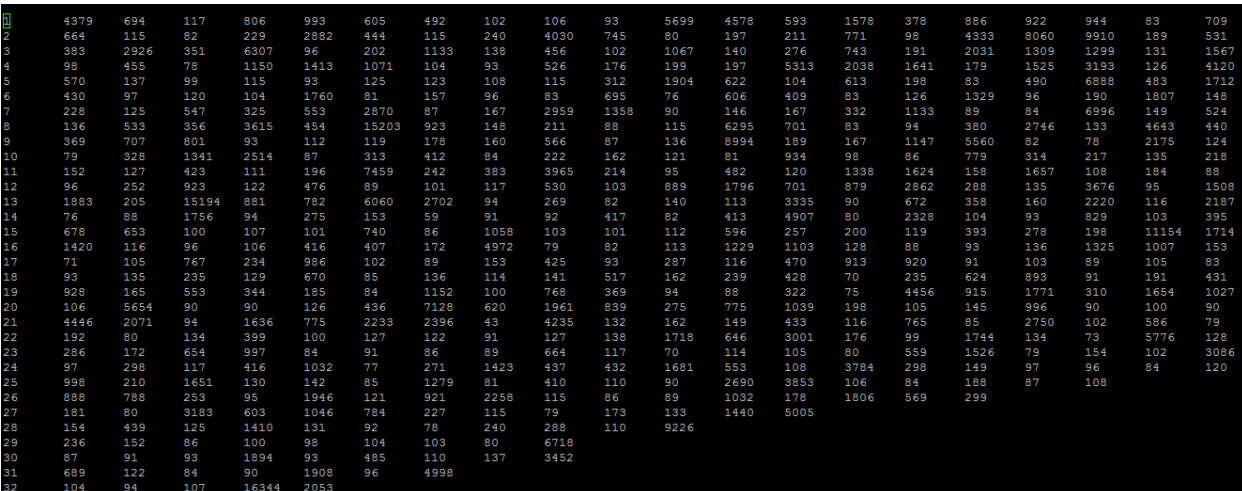

The data appears like this:

The first column is the exon position and the following values in the row are the sizes of exons (non-sorted). The row will have as many columns as exon position data points. Notice how 32 (the last visible row) has only 5 numbers, showing there are only 5 genes that have a 32<sup>nd</sup> exon where the values are the sizes.

#### <span id="page-27-0"></span>**intron\_position**

Intron positioning works identically to exon positions. However, this will only include multiexonic genes! All header names have the same meaning as exon position.

Creates the output file intron\_position\_distributions.tsv.

#### <span id="page-27-1"></span>**intron\_position\_data**

Intron position raw data works identically to exon positions and will also only include multiexonic genes. Creates the output file data\_intron\_position\_distributions.tsv and the default intron\_position\_distributions.tsv.

A sample of a boxplot that can be created:

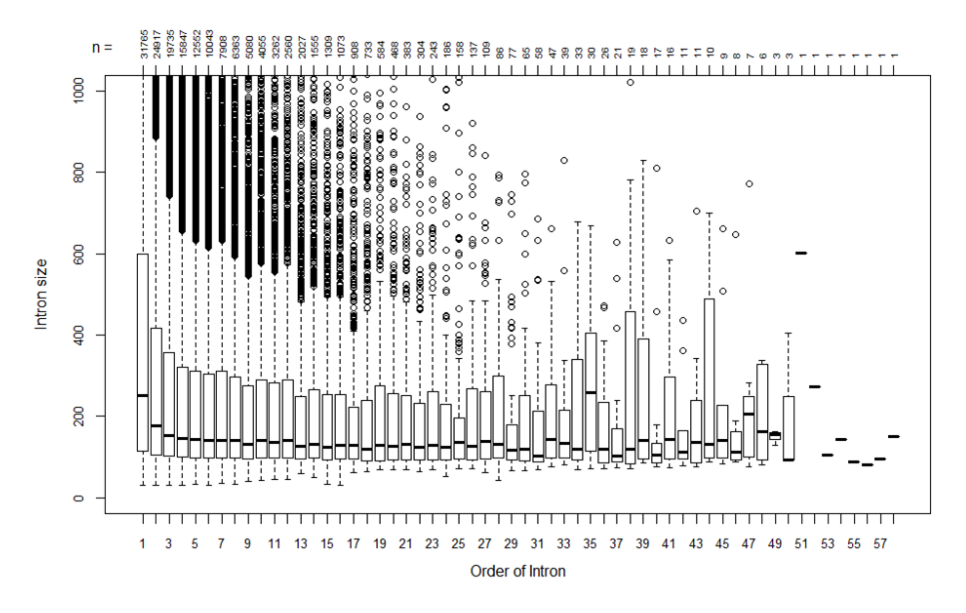

#### Intron Order to Size

\*For how I created the boxplot, feel free to contact me!

#### <span id="page-28-0"></span>Full run example:

```
#!/bin/bash
#SBATCH --job-name=gFACs
#SBATCH --qos=general
#SBATCH --mail-type=ALL
#SBATCH --mail-user=email@uconn.edu
#SBATCH -o gFACs_%j.o
#SBATCH -e gFACs_%j.e
module load perl
perl gFACs.pl \
-f gffread 0.9.12 gff3 \
--statistics \
-p gff3 test \
--splice-rescue \
--rem-start-introns \
--rem-monoexonics \
--rem-end-introns \
--canonical-only \
--splice-table \
--min-exon-size 40 \
--min-intron-size 70 \
--min-CDS-size 100 \
--unique-genes-only \
--rem-genes-without-start-codon \
--rem-genes-without-stop-codon \
--get-fasta-without-introns \
--get-fasta-with-introns \
--get-protein-fasta \
--create-gtf \
--distributions exon lengths 10 intron lengths 100 intron position data \setminus--entap-annotation /path/to/my/ENTAp/file.tsv \
--annotated-ss-genes-only \
--fasta /path/to/my/fasta.masked.3k.fasta \
-O /path/to/where/I/want/the/output/ \
/path/to/my/gffread_0.9.12.gff3
```
# **SUPPORT SCRIPTS**

Found within the folder support\_scripts/

## FORMAT DETERMINATION: format\_diagnosis.pl

<span id="page-29-1"></span><span id="page-29-0"></span>To determine what format you have, if it is ambiguous, can be done with format\_diagnosis.pl. The script will output information that you can compare with the table below to see if another format may work for you.

To use the script:

\$ perl format\_diagnosis.pl [input\_file]

The output will look something like this:

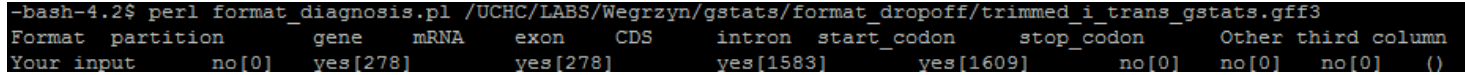

The data tells you what information is present followed by the observed quality of the feature. In the above output, the line of the "gene" feature, comes up 278 times and matches that with mRNA. This is not always the case. It also has exon lines and CDS lines but NOT at the same frequency. So CDS will be the more important feature.

Given the comparison, you could choose several formats that might work. braker\_2.05\_gff3, braker\_2.05\_gtf, gFACs\_gtf, and several more.

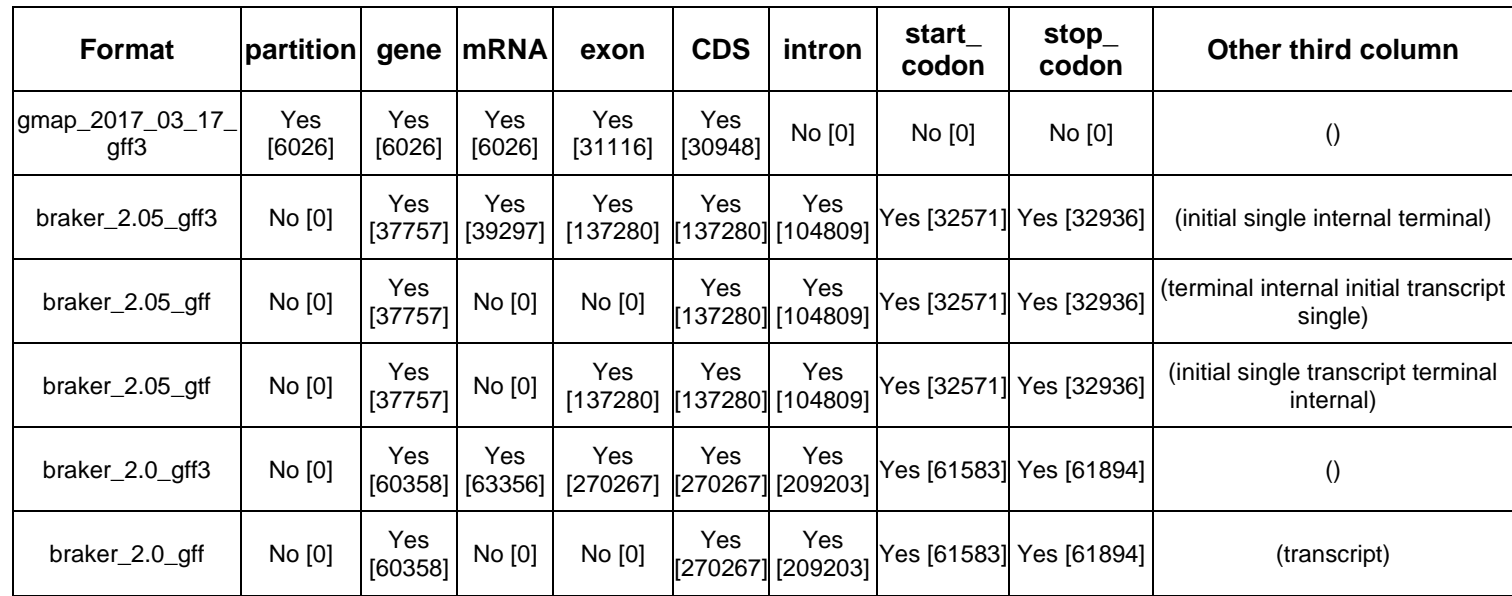

#### **FORMATS properties:**

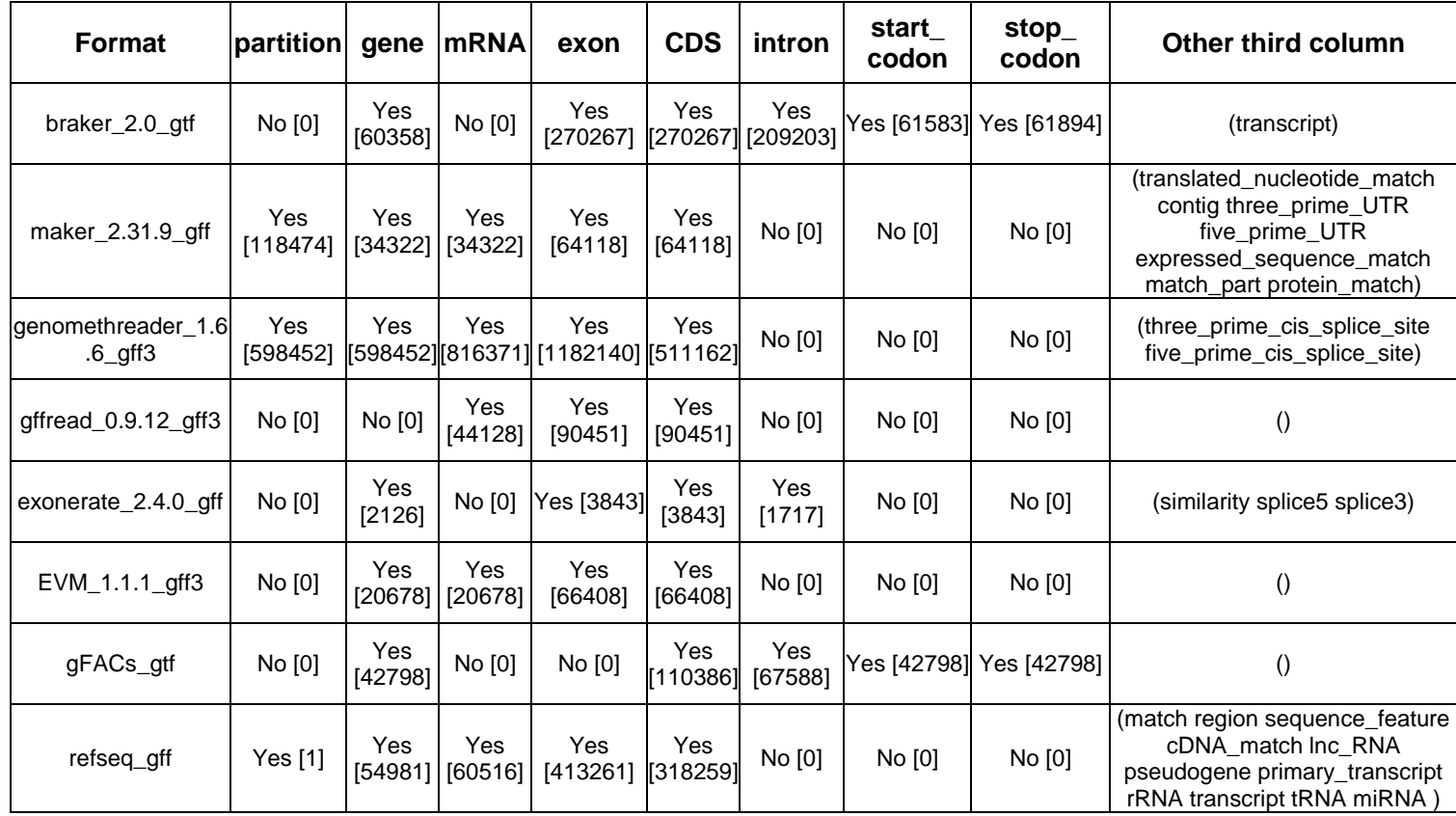

NOTE: In the above table, know that each format example is NOT the same file. The information inside the [brackets] should be seen as a ratio within a format. **Your file will not fit the actual numbers in the brackets above**, but the **ratio** between a format's exon to CDS counts may be the same. These were derived from my own collection of sample files across different species and projects.

## OVERVIEW FILTERING: pseudo\_gFACs.pl

<span id="page-30-0"></span>Before committing to a gFACs run, it may be important to understand what gFACs is planning on removing from the original set of models. When gFACs filters, it removes sequentially from a shrinking pool of models. However, it may be important to know how many gene models *would* be removed from the **original** set. How many overall do not have a stop codon? How many overall are of a certain CDS length?

Pseudo gFACs runs identically to gFACs but only implements the filtering flags and always resets to the original set of genes in the gene table. Therefore, the log will print what is removed and retained but never follows through with filtering. Resulting files will be the gene table completely unedited and the typical log but with resetting numbers.

It is run identical to gFACs.pl and can also print the manual by running the script with no arguments.

**NOTE:** pseudo\_gFACs.pl does **NOT** keep the results of splice rescue nor unique genes only. This is problematic with **overlap** when isoforms or multiple RNA evidence models are within the same called gene. Sequence pull filters like in-frame stop codon, fasta creation, or analysis can then be

wrong. For example, when setting in-frame stops to 0, all genes with isoforms will print one after another in a long sequence string that will have as many stop codons as models presented. This may create the appearance of increased removal of models. To work around this problem, run classic gFACs on your set using splice rescue and unique genes only. Then run pseudo\_gFACs on that parsed gene table output. Feel free to contact me if you have problems!